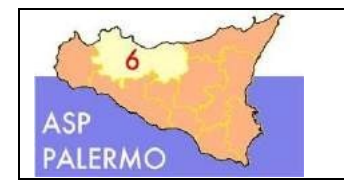

**ASP Palermo** MODULO ABILITAZIONI UTENTI PROTOCOLLO (protocollo, movimentazione, pratiche)

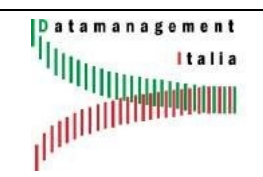

# **MODULO ABILITAZIONI UTENTI AKROPOLIS PROTOCOLLO**

- Unità Organizzativa (Obbligatorio):
- Dirigente/Responsabile (Obbligatorio):
- $\triangleright$  Indirizzo PEC da collegare al protocollo informatico (1):
- (1) La richiesta di collegamento verrà sottoposta al Servizio Informatico per l'approvazione. Compilare solo se per la UO il Dirigente richiede di collegare la PEC dell'ufficio ad Akropolis. La PEC istituzionale del protocollo sarà abilitata di default per l'invio dei protocolli in PARTENZA.

Per la compilazione fare riferimento alla legenda.

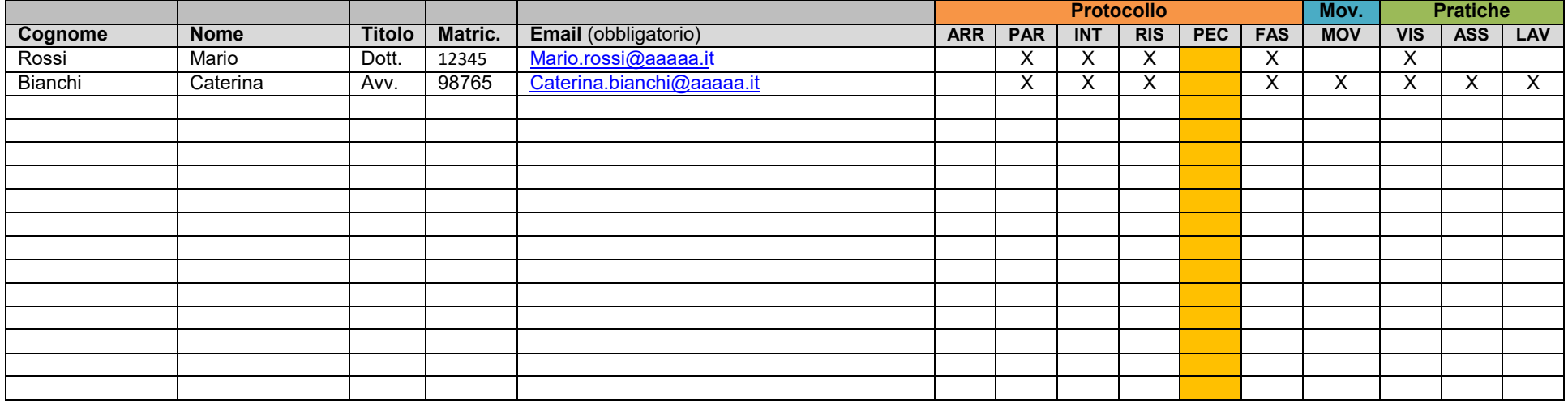

Il Dirigente della UO *Dott. Nome Cognome*

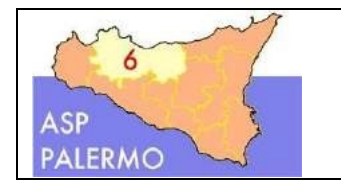

## **ASP Palermo** MODULO ABILITAZIONI UTENTI PROTOCOLLO (protocollo, movimentazione, pratiche)

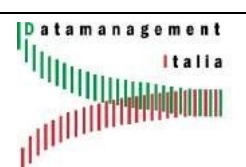

## **Legenda:**

**Titolo**: es. Dott., Dott.ssa, Avv., ecc.

**Matricola**: numero di matricola dell'utente

**ARR** (PROTOCOLLO): ARRIVO – abilitazione alla protocollazione in Arrivo. **PAR** (PROTOCOLLO): PARTENZA – abilitazione alla protocollazione in Partenza. **INT** (PROTOCOLLO): INTERNO – abilitazione alla protocollazione Interna. Nota: in genere chi viene abilitato alla protocollazione in PARTENZA lo è anche per i protocolli INTERNI e viceversa.

**RIS** (PROTOCOLLO): RISERVATO – abilitazione alla visualizzazione dei protocolli riservati. Di default gli utenti non sono abilitati. **PEC** (PROTOCOLLO): DA COMPILARE SOLO SE SI RICHIEDE DI CONFIGURARE LA PEC DELL'UFFICIO. **FAS** (PROTOCOLLO): INTERNO – abilitazione alla creazione/visualizzazione dei fascicoli.

**MOV** (MOVIMENTAZIONE) – abilitazione alle operazioni di movimentazione.

**VIS** (GESTIONE PRATICHE): abilitazione alla sola visualizzazione delle pratiche. **ASS** (GESTIONE PRATICHE): abilitazione all'assegnazione, monitoraggio e lavorazione delle pratiche. **LAV** (GESTIONE PRATICHE): abilitazione alla sola lavorazione delle pratiche.

### **Movimentazione**

Per **movimentazione** si intendono tutte le operazioni successive alla protocollazione (accettazione, rifiuto, spedizione documento, spedizione nota, presa visione nota). Un utente può visualizzare il protocollo assegnato, ma se non è abilitato alle funzioni di movimentazione non effettuare nessuna operazione su di esso.

### **Gestione pratiche**

Le "Pratiche" sono gli oggetti digitali che nascono a partire da un documento protocollato che viene assegnato ad un utente per la lavorazione.

ESEMPIO: Nella tabella è stato riportato un esempio di compilazione: per Mario Rossi viene richiesta l'abilitazione a protocollare in Partenza e gli Interni. Inoltre viene richiesto di abilitarlo alla visualizzazione dei protocolli riservati e delle pratiche.

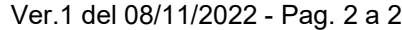